#### **공개SW솔루션설치&활용가이드**

응용SW > 협업관리

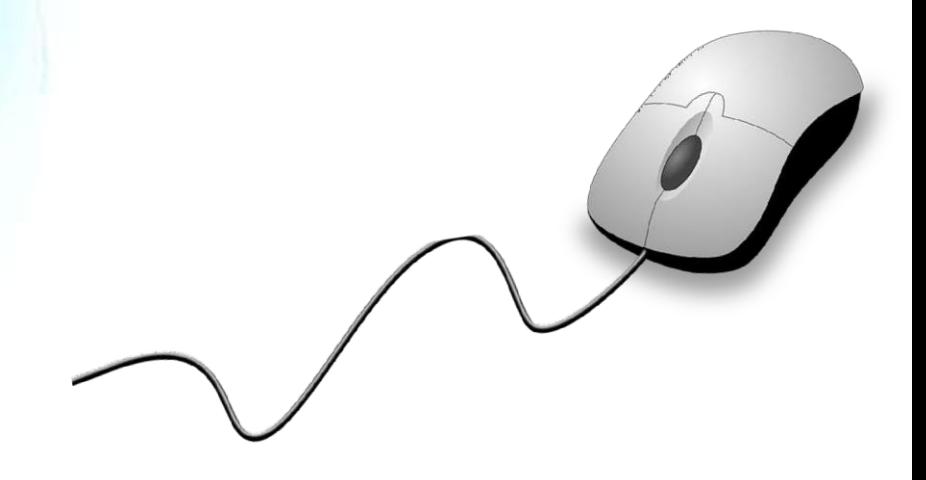

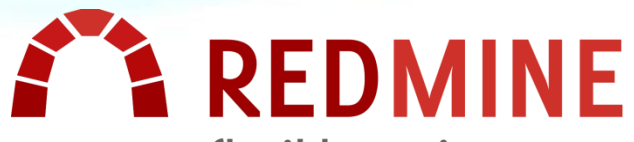

flexible project management

**제대로 배워보자**

How to Use Open Source Software

Open Source Software Installation & Application Guide

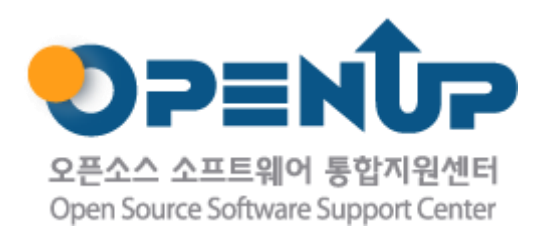

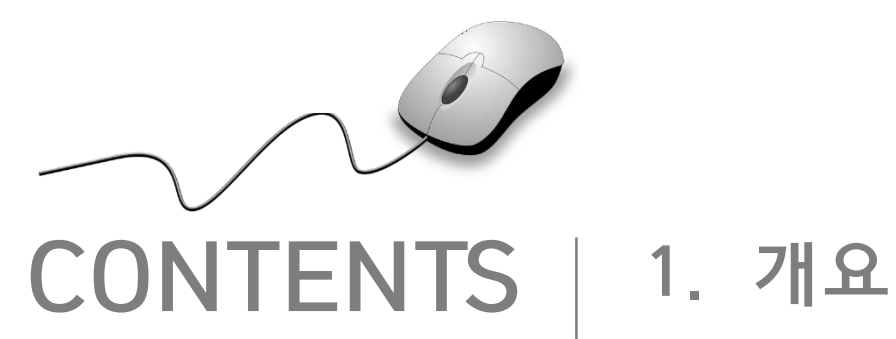

**2. 기능요약 3. 실행환경 4. 설치 및 실행 5. 기능소개 6. 활용예제 7. FAQ 8. 용어정리**

**1. 개요**

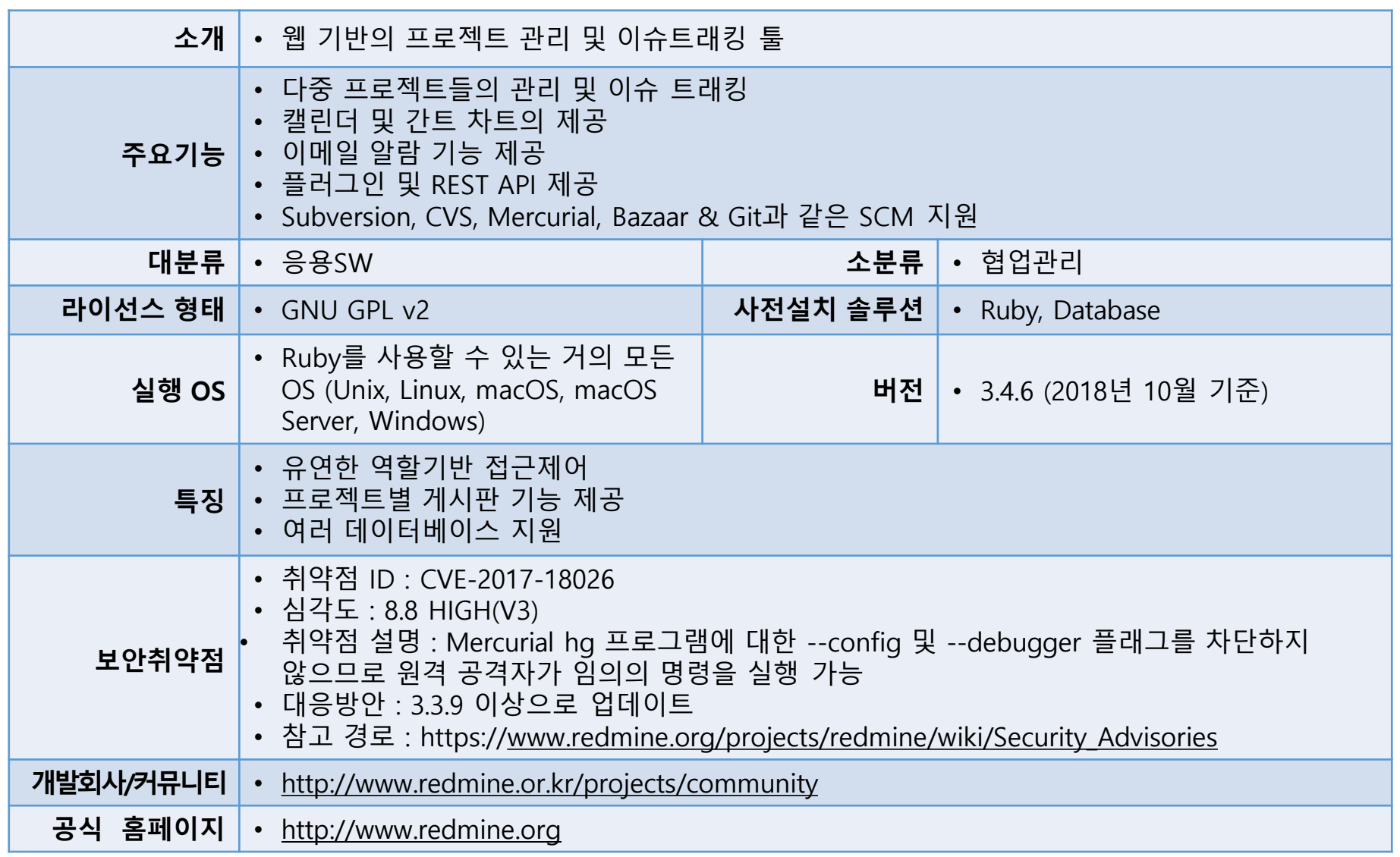

**REDMINE** flexible project management

**SOFER** 

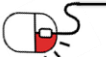

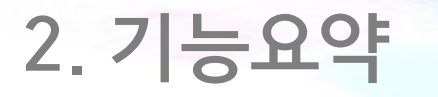

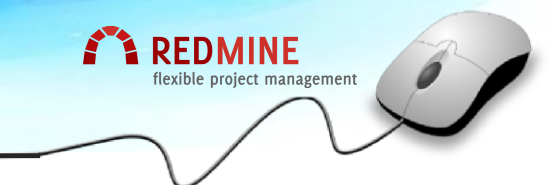

• Redmine의 주요 기능

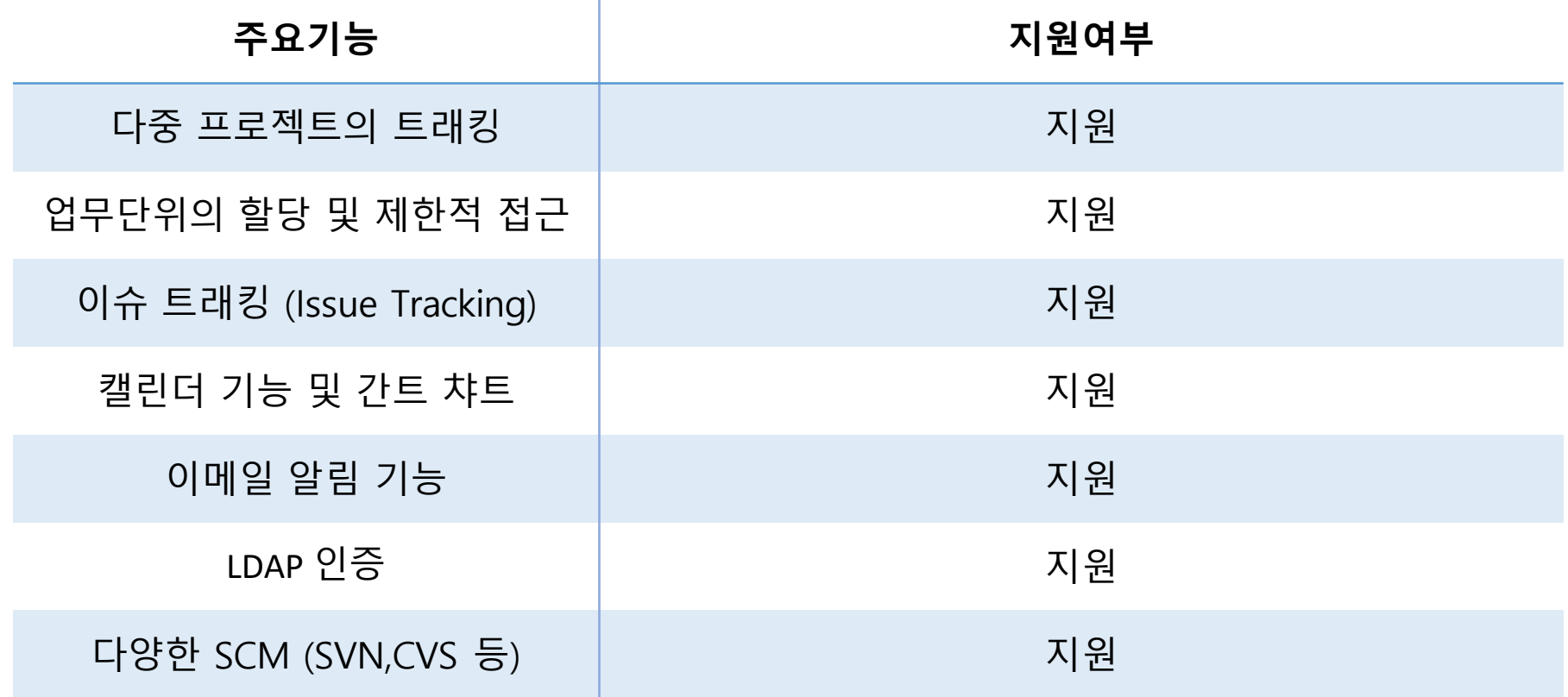

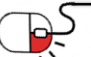

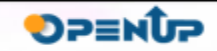

**3. 실행환경**

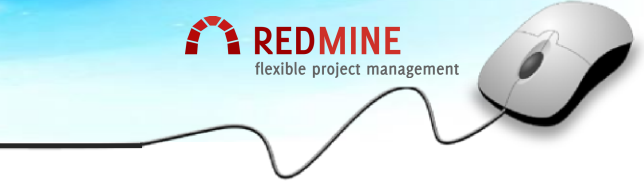

**SUNESO** 

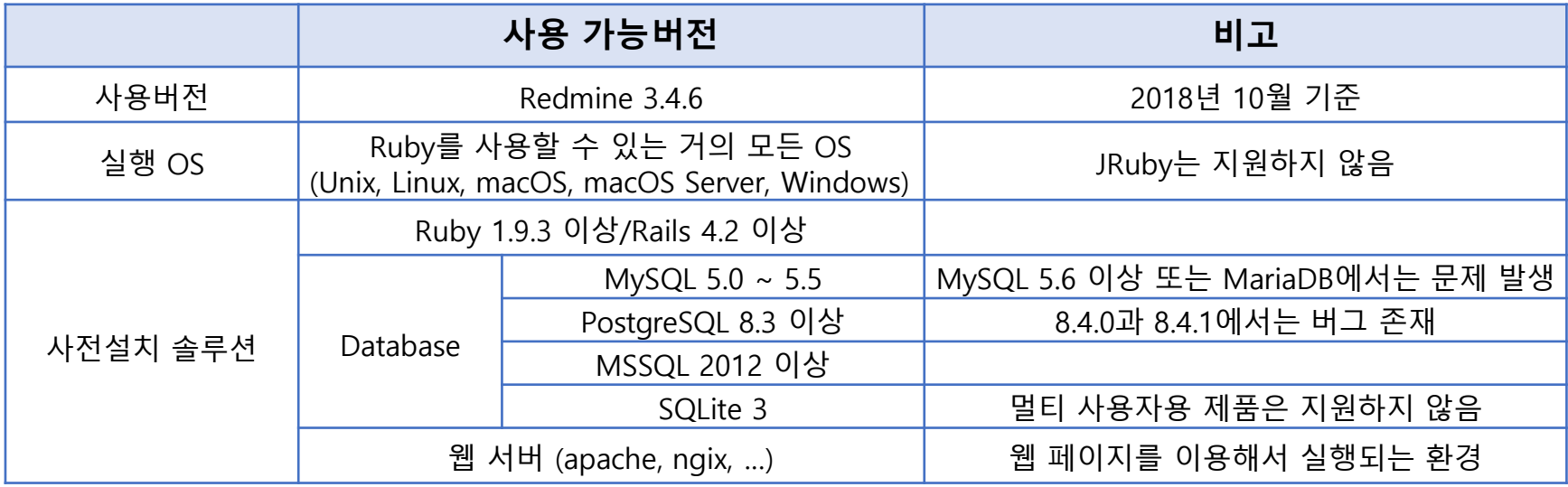

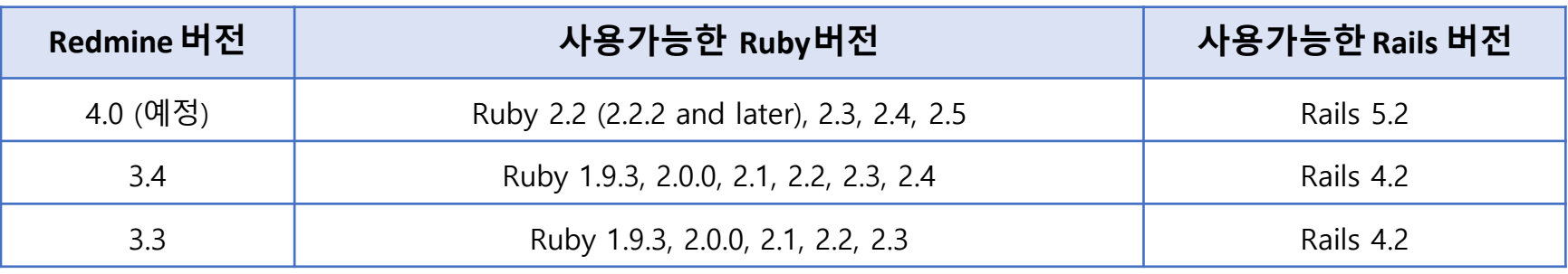

※ Redmine 버전에 따른 Ruby 버전

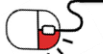

#### **세부 목차**

- **1. 설치환경 및 설정**
- **2. 소스코드 다운로드**
- **3. 데이타베이스 생성 및 사용자 설정**
- **4. 데이타베이스 접속 설정**
- **5. 의존성 파일들 설치 & 비밀키 생성 및 저장**
- **6. 데이타베이스 스키마 생성 & 데이타셋 설정**
- **7. 파일시스템 퍼미션 설정**
- **8. 인스톨 테스트 & 로그인**
- **9. 패키지를 이용한 쉬운 설치 (Bitnami)**

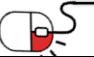

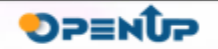

**FEDMINE** 

flexible project management

### **4.1 설치환경 및 설정**

• 설치환경

CentOS 6 또는 CentOS 7 MySQL 또는 MariaDB (MySQL 5 지원 버전) Ruby 2.0 이상 버전

- OS 설정
- 1. root 계정으로 접속
- 2. /etc/sysconfig/selinux에서 SELinux의 값 disable 시킴
- 3. Redmine에 접속하기 위한 port를 방화벽에서 오픈 (웹 서버용 포트 : 주로 80)
- yum을 이용하여 필요한 도구들 설치
	- 1. yum groupinstall "Development Tools"
	- 2. yum install openssl-devel readline-devel zlib-devel curl-devel libyaml-devel

**A REDMINE** flexible project management

- 3. yum install mysql-server mysql-devel
- 4. yum install httpd httpd-devel
- 5. yum install ImageMagick ImageMagick-devel

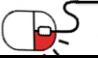

**4.2 소스코드 다운로드**

- [http://www.redmine.org/projects/redmine/wiki/Download](http://www.redmine.org/projects/redmine/wiki/Download에서)에서 설치 용 소스코드 다운로드
- redmine-3.4.6.tar.gz 다운로드 및 설치 디렉토리 생성 후 압축 해제

#### Stable releases

Redmine releases are available in either .tar.gz format for Unix systems or .zip format for Windows:

- $\bullet$  3.4.6 (2018-06-10): o redmine-3.4.6.tar.gz (md5: 5f4993446ecf25782f469763c0d32ea1) o redmine-3.4.o.zip (md5%11124000021016004631201840006652)
- $\bullet$  3.3.8 (2018-06-10):
- o redmine-3.3.8.tar.gz (md5: 6ca9284fa1c3571f6c83dd0e0d0fec1b)
- o redmine-3.3.8.zip (md5: 5fff1028b171d9e37f791b971aad7aa3)
- $\bullet$  3.2.9 (2018-01-08):
- o redmine-3.2.9.tar.gz (md5: 5d6f3ae2785113e83106c5f89dc2ce92)
- · redmine-3.2.9.zip (md5: cdac8a4efa051d89a1ed9e7c6a5c8330)

See the Changelog for details and RedmineInstall for installation instructions or RedmineUpgrade for upgrading instructions.

You can also browse the older releases.

- 1. mkdir redmine
- 2. cd redmine
- 3. tar xvfz ./redmine-3.4.6.tar.gz

Download Stable releases Latest source code 3.4 Stable Development (unstable) Third-party Redmine bundles

**REDMINE** flexible project management

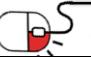

### **4.3 데이타베이스 생성 및 사용자 설정**

• Redmine의 데이터를 저장할 redmine(변경가능)이라는 이름의 데이타베이스를 생성하고 데이타베이스에 접근 가능한 사용자/패스워드 설정

**TA REDMINE** 

flexible project management

**SPENDP** 

• MySQL 기준으로 다음과 같은 SQL 실행

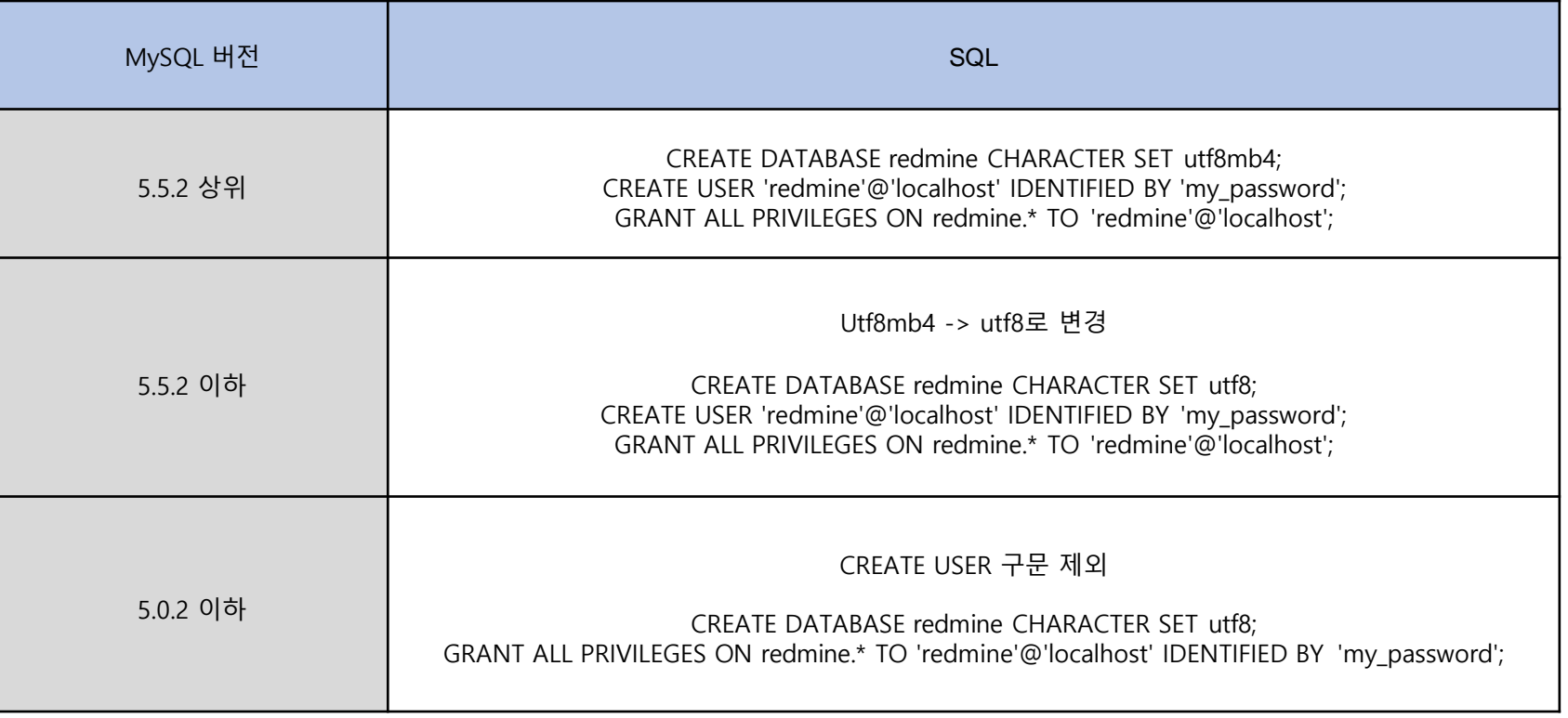

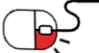

## **4. 설치 및 실행 4.4 데이타베이스 접속 설정**

- 앞서 압축을 해제한 하위 디렉토리에 있는 config/database.yml.example 파일을 config/database.yml로 복사
- MySQL 기준으로 다음과 같이 수정

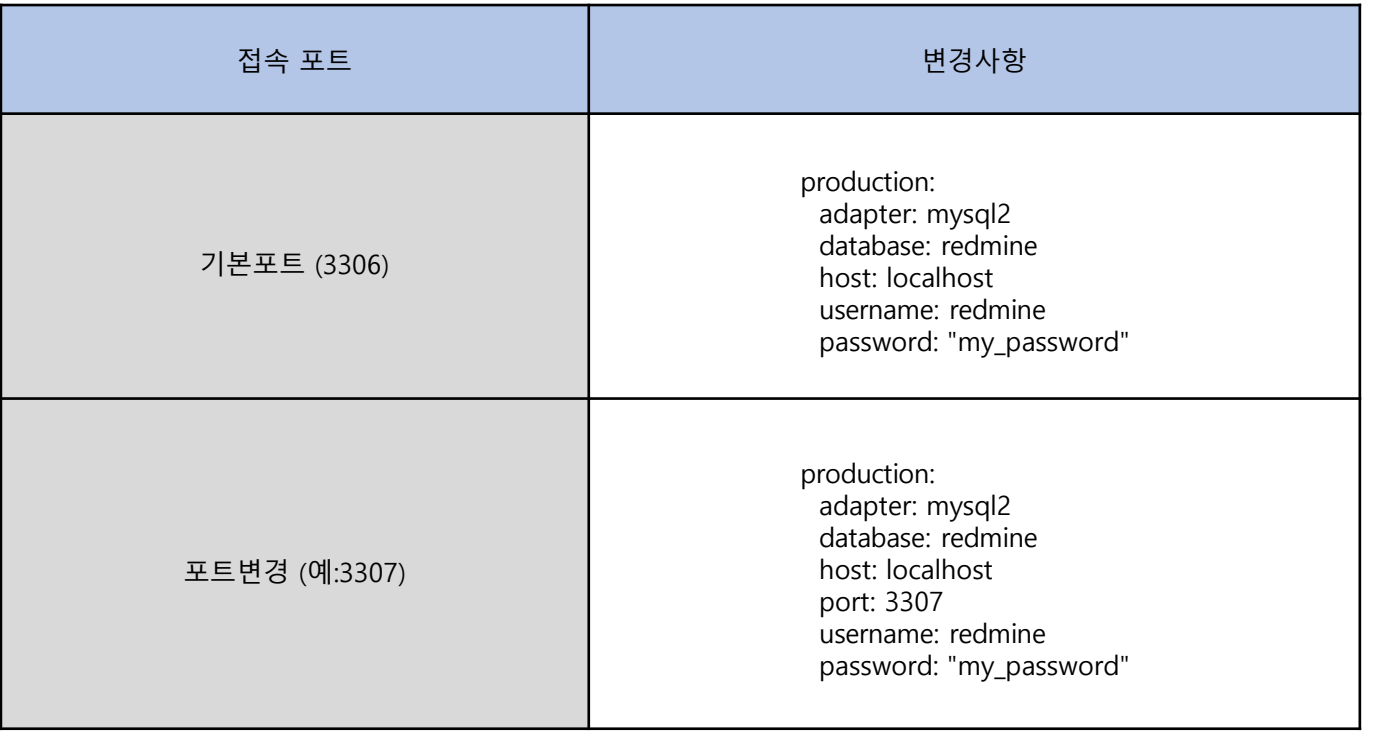

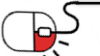

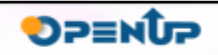

**A** REDMINE

flexible project management

**4.5 의존성 파일들 설치 & 비밀키 생성 및 저장**

• 아래와 같은 순서로 기본적인 의존성 파일 설치

- gem과 bundle 같은 명령어를 실행시키기 위해서 Ruby와 Rails 필요

gem install bundler bundle install --without development test

• RMagick을 사용하기 위해서는 ImageMagick이 미리 설치되어 있어야 함 \* 혹시라도, 미리 설치되지 않았을 경우에는 아래 명령어로 RMagick의 설치 스킵 - 간트 차트와 같은 redmine 화면에서 png/pdf로 내보내기와 같은 곳에서 사용

bundle install --without development test rmagick

• 다음의 명령어를 이용해서 Rails에서 사용되는 비밀키를 생성하고 저장

bundle exec rake generate\_secret\_token

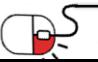

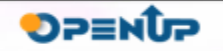

**REDMINE** 

biect management

**4.6 데이타베이스 스키마 생성 & 데이타셋 설정**

• 어플리케이션의 루트 디렉토리에서 다음의 명령어를 실행하여 데이타베이스의 스키마생성

**E** REDMINE

flexible project management

**DPENUP** 

RAILS\_ENV=production bundle exec rake db:migrate

• 다음의 명령어를 사용해서 데이타베이스의 디폴트 데이타셋 설정

RAILS\_ENV=production bundle exec rake redmine: load default data

• 위의 명령어 입력 후 콘솔에서 한국어일 경우 ko 입력

- Redmine의 메뉴들이 한국어로 표시됨 의미

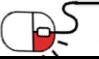

### **4.7 파일시스템 퍼미션 설정**

- Redmine을 실행하는 사용자는 다음에 나열되는 서브디렉토리들의 파일에대한쓰기권한이 있어야 함
	- root 계정의 redmine 압축을 해제한 디렉토리의 서브 디렉토리 의미
		- 1. files
		- 2. log
		- 3. tmp & tmp/pdf 4. public/plugin\_assets
- 다음과 같은 명령어를 사용해서 쓰기 권한 획득

mkdir -p tmp tmp/pdf public/plugin\_assets chown -R redmine:redmine files log tmp public/plugin\_assets chmod -R 755 files log tmp public/plugin\_assets

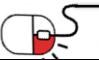

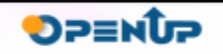

**A** REDMINE

flexible project management

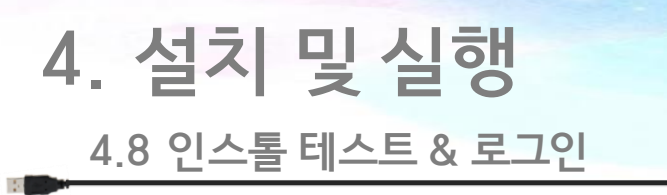

• WEBrick 웹 서버를 구동시켜서 인스톨에 대한 테스트를 다음과 같이 수행

bundle exec rails server webrick -e production

- WEBrick 서버는 테스트용으로만 사용하고, 운영을 위해서는 다른 웹 서버 연동
- http://localhost:3000/으로 접속하여 welcome 페이지가 보임
- 기본 관리자 로그인 ID/Password는 admin/admin임

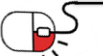

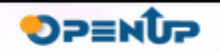

**REDMINE** 

ject management

**4.9 패키지를 이용한 쉬운 설치 (Bitnami)**

- Bitnami 사이트에서 제공하는 설치 패키지를 이용하면, 쉽게 설치가 가능
- https://bitnami.com/stack/redmine/installer에서 자신의 OS에 맞는 버전을 다운로드

**REDMINE** lexible project management

**DPENUP** 

- GUI 환경에서 설치하는 과정은 생략하고, 콘솔에서 설치하는 과정 설명
- root 사용자로 로그인 후에, 앞에서 다운로드 받은 디렉토리로 이동
- 인스톨 스크립트를 실행하기 위해서, 파일의 모드를 다음과 같이 변경

#chmod 775 bitnami-redmine-3.4.5-1-linux-x64-installer.run #./bitnami-redmine-3.4.5-1-linux-x64-installer.run

• 스크립트의 실행 중에 아래와 같은 에러가 발생할 경우에는 perl 관련 모듈 설치

Warning: MySQL requires Perl to be installed, but the installer failed to locate it. We highly recommend installing Perl before proceeding with the installation,

#yum install perl perl-Data-Dumper

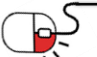

**4.9 패키지를 이용한 쉬운 설치 (Bitnami)**

- 설치가 진행되는 중간에는 설명을 확인하고 그에 맞는 선택
- 우선은 설치할 언어 선택, 한국어는 4번임

Language Selection

Please select the installation language [1] English - English [2] Spanish - Español [3] Japanese - 日本語 [4] Korean - 한국머 [5] Simplified Chinese - 简体中文 עברית - F61 Hebrew [7] German - Deutsch [8] Romanian - Română [9] Russian - Русский Please choose an option [1] : 4

• SCM의 설치 항목 선택

Bitnami Redmine Stack 설치 마법사를 시작합니다.

설치할 구성 요소를 선택하십시오. 설치하지 않을 구성 요소는 선택을 취소하십시오. 계속할 준비가 되면 다음을 클릭하십시오.

Subversion [Y/n] Y

PhpMyAdmin [Y/n] :Y

Redmine : Y (Cannot be edited)

 $Git [Y/n]$  : Y

위의 선택이 정확합니까? [Y/n]: Y

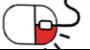

**E** REDMINE

flexible project management

**4.9 패키지를 이용한 쉬운 설치 (Bitnami)**

• 설치할 경로를 지정하는 화면에서 정보를 입력하지 않고엔터를누르게되면,디폴트로제시된 경로에 설치를 하게 됨

**TA REDMINE** 

flexible project management

**OPENUP** 

- 이후 admin 계정 생성을 위한 정보를 요청하게 되며, 계정명은 영문을 사용하여야 함
- 기본 데이타셋에서 사용할 언어 선택

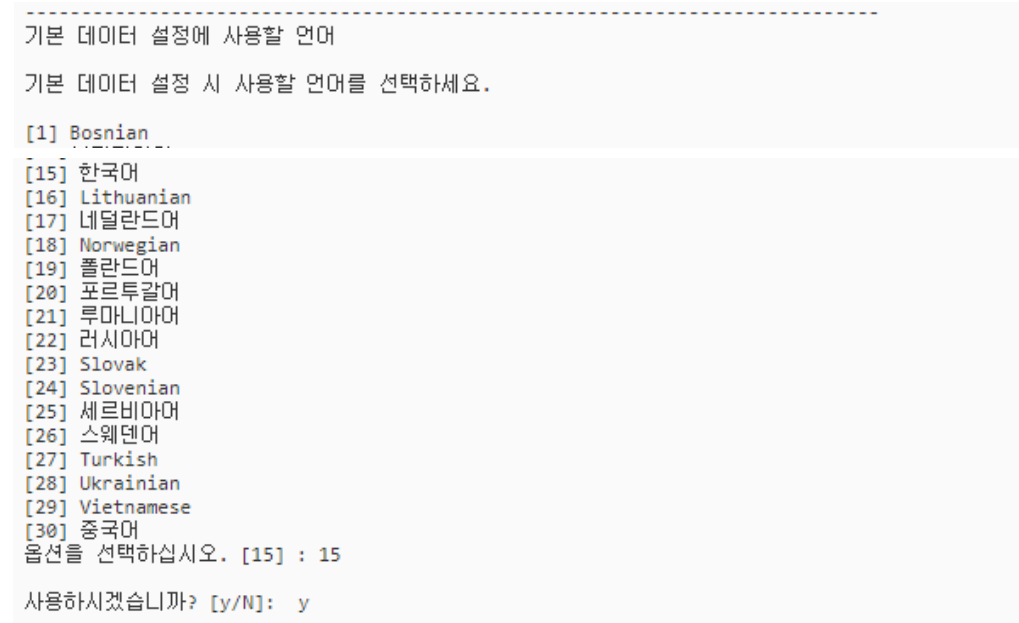

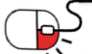

**4.9 패키지를 이용한 쉬운 설치 (Bitnami)**

• SMTP 설정과 같은 추가 질문 후에 설치가 끝나면 Redmine이 구동이 됨

컴퓨터에 Bitnami Redmine Stack 설치를 완료했습니다.

Redmine 머플리케이션 구동 [Y/n]: Y

정보: To access the Bitnami Redmine Stack, go to 1http://127.0.0.1:80 from your browser. 계속하려면 [Enter] 키 누르기:

• 정상적으로 설치가 되면, 브라우저에서 localhost로 초기화면을 확인할 수 있으며, 앞서 입 력한 admin 계정을 이용해서 Redmine에 로그인을 할 수가 있게 됨

**REDMINE** flexible project management

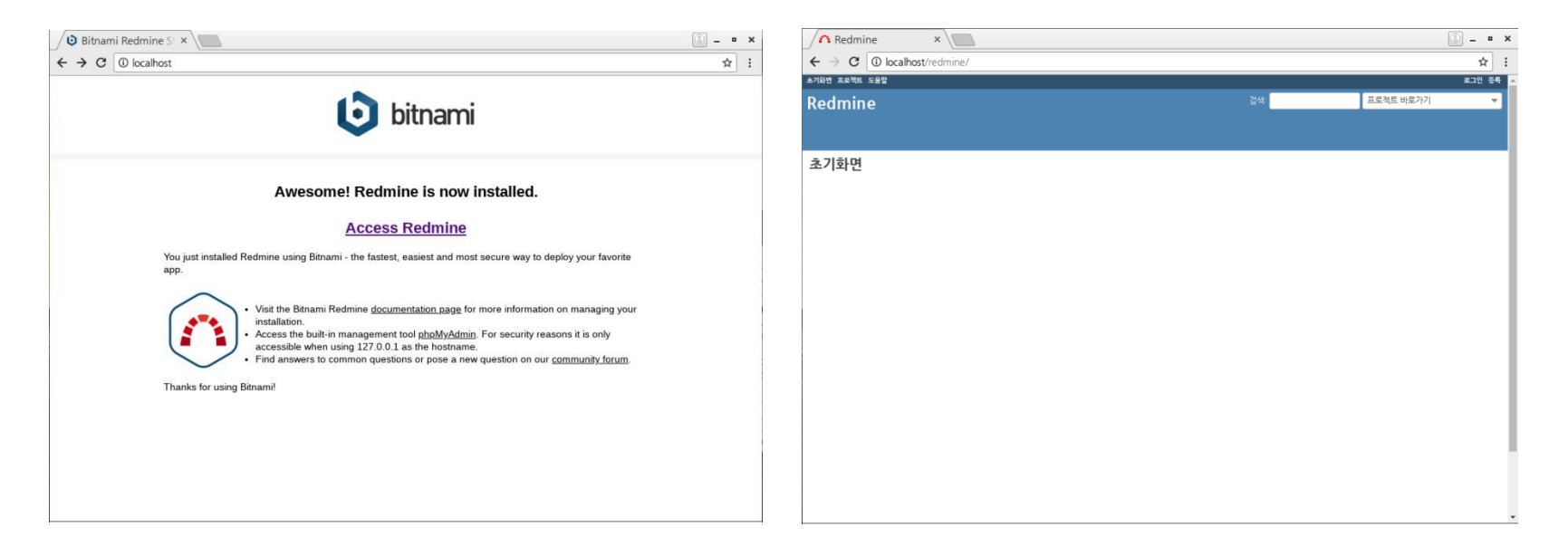

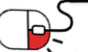

## **5. 기능소개**

**세부 목차**

- **1. 프로젝트관리**
- **2. 역할별 접근 제어**
- **3. 이슈 트래킹**
- **4. 간트차트 & 캘린더**
- **5. 타임 트래킹**
- **6. 유연한 화면구성**

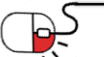

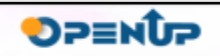

**REDMINE** flexible project management

## **5. 기능소개 5.1 프로젝트관리**

- 프로젝트를 상태 별로 확인
- 프로젝트의 추가, 종료, 보관이 가능
- 프로젝트의 복사 및 삭제가 가능

#### Settings

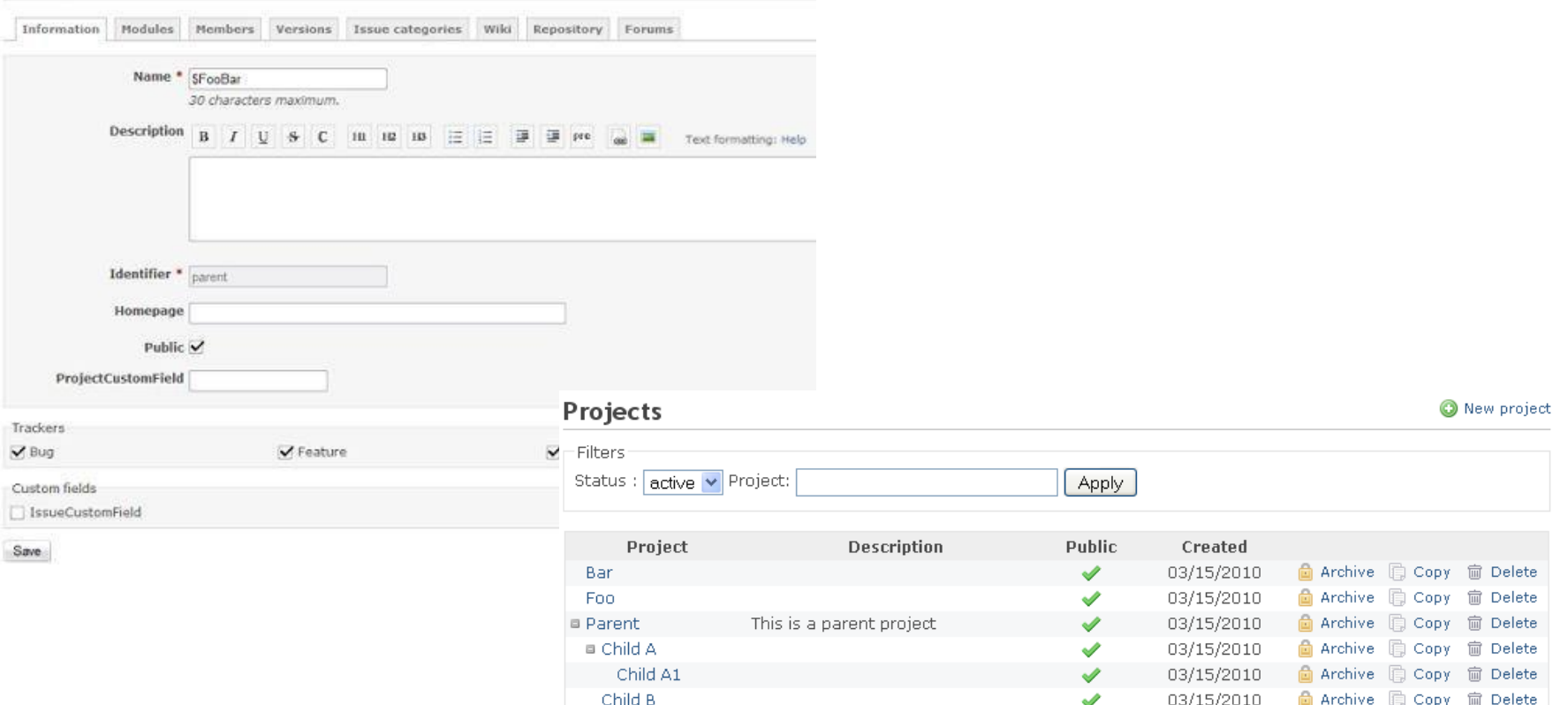

**REDMINE** flexible project management

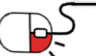

## **5. 기능소개 REDMINE 5.2 역할별 접근 제어**

- 새로운 역할의 생성 및 편집, 삭제 가능
- 프로젝트, 게시판, 문서, 파일, 이슈, 뉴스, 타임 트래킹 및 위키 등의 접근 관련 제어체크
- 박스의 체크를 이용하여 쉽게 관리할 수 있음

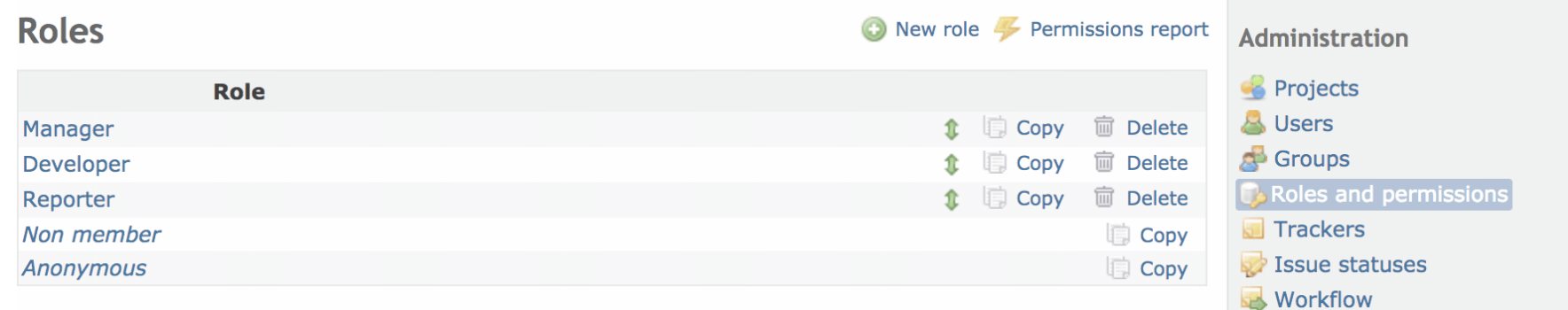

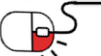

**SPENDP** 

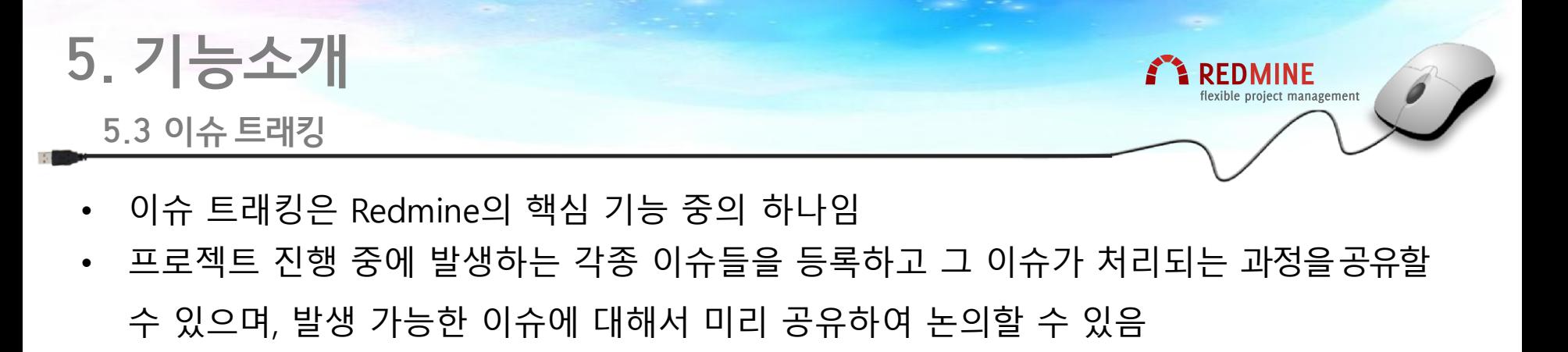

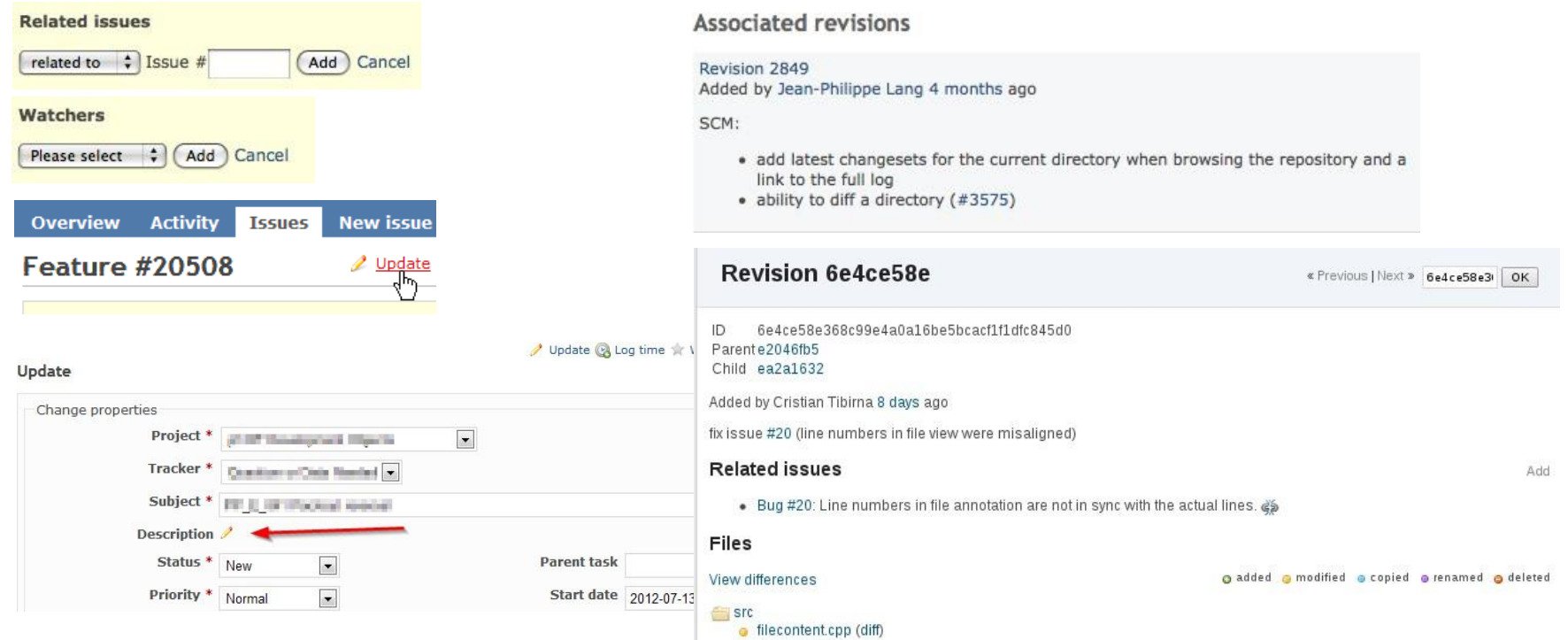

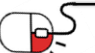

**SPENDP** 

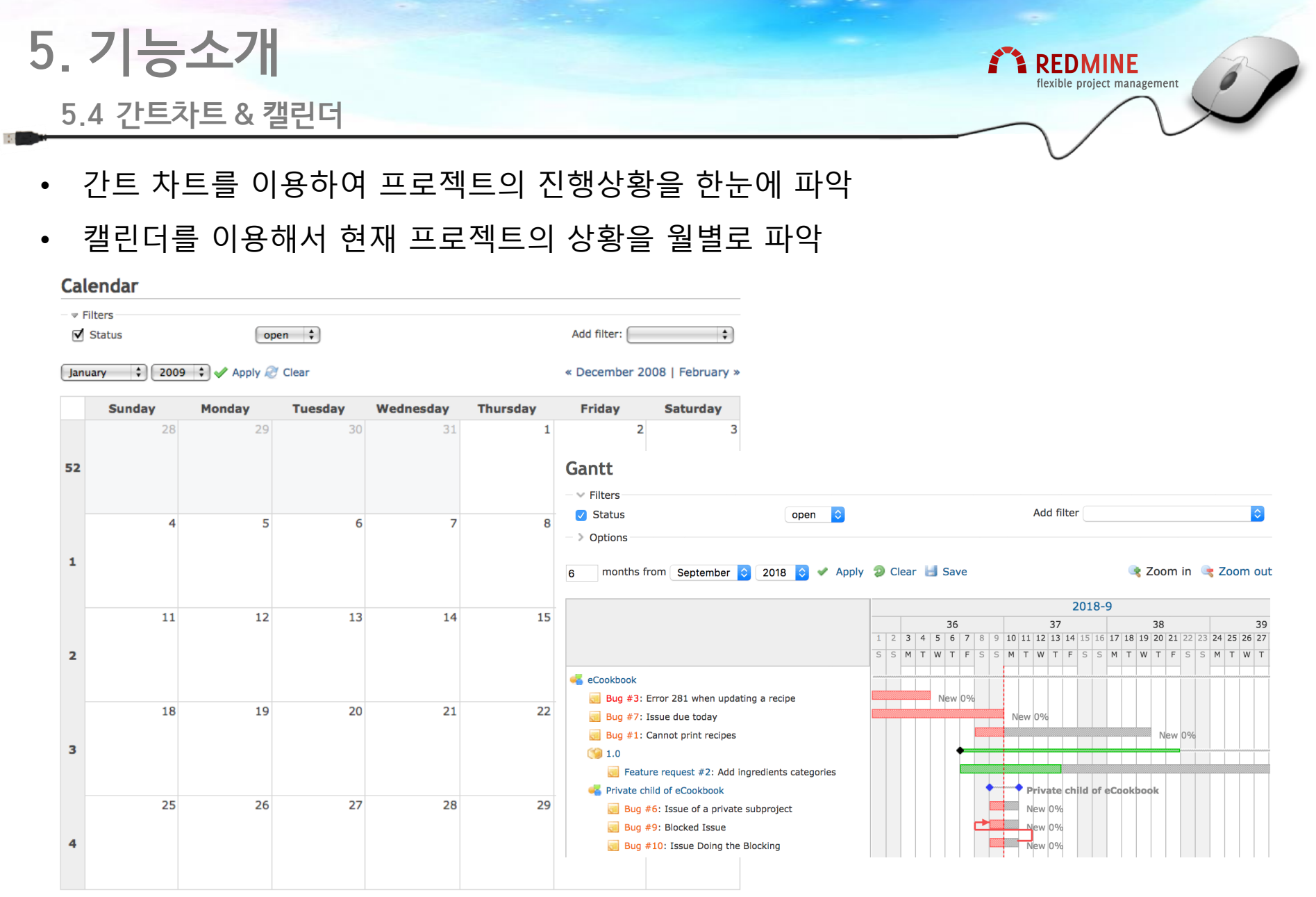

- 23 -

- + task beginning this day
- $\leftarrow$  task ending this day
- task beginning and ending this day

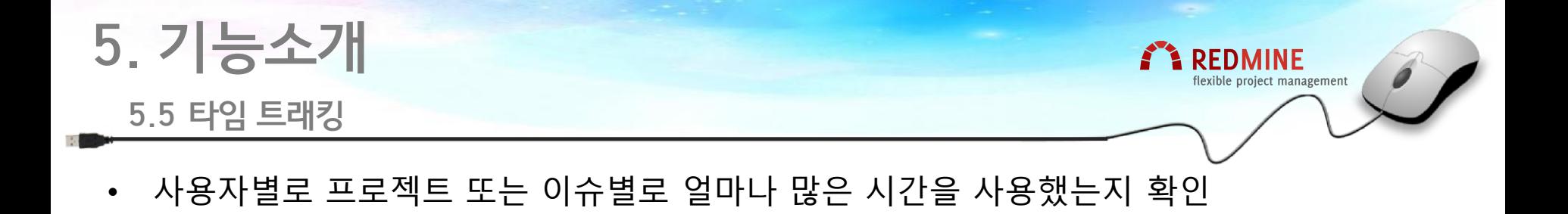

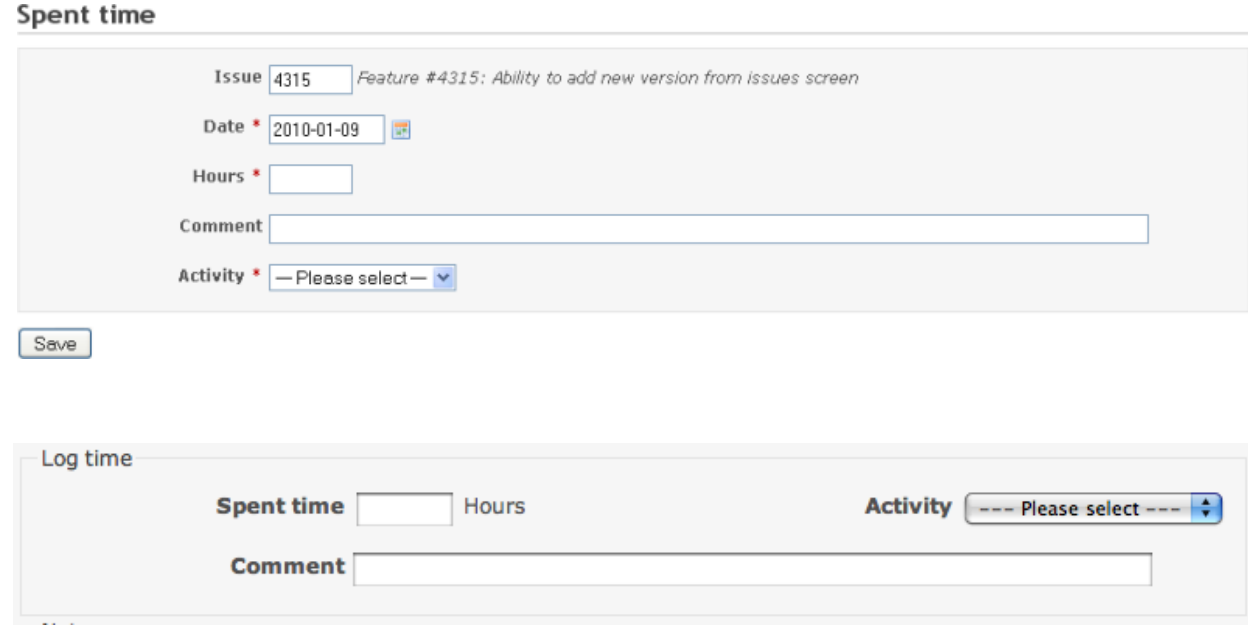

BS

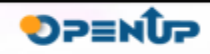

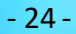

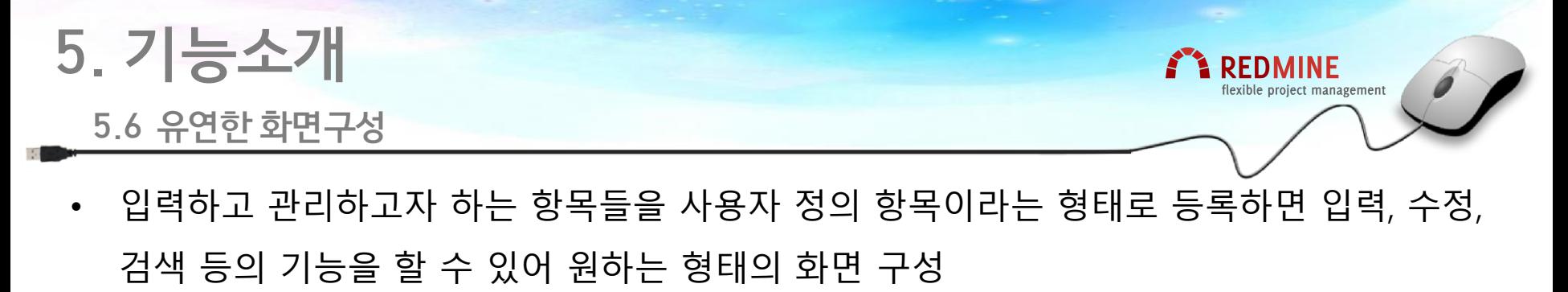

• 일감 목록에서 표시하고자 하는 항목들을 자유롭게 설정해서 원하는 리스트를만들어볼 수 있으며 다운로드 가능

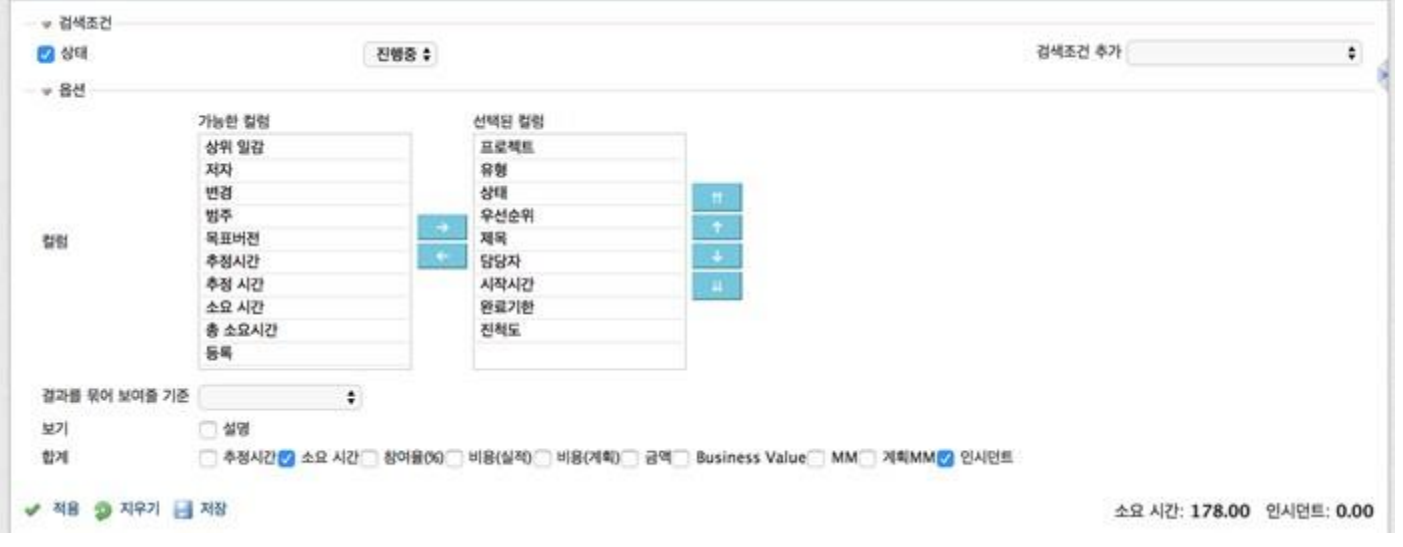

P5

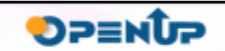

### **세부 목차**

- **1. 프로젝트별 위키 생성**
- **2. 프로젝트별 게시판(포럼) 생성**
- **3. 일감을 이용한 업무관리**

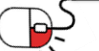

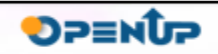

**REDMINE** flexible project management

- **6.1 프로젝트별 위키 생성(1/3)**
- 새로운 위키 페이지 추가 방법
	- [[제목]] 이라고 링크를 추가하고 "저장"한 후에 "제목"이라는 링크를 눌러 페이지편집

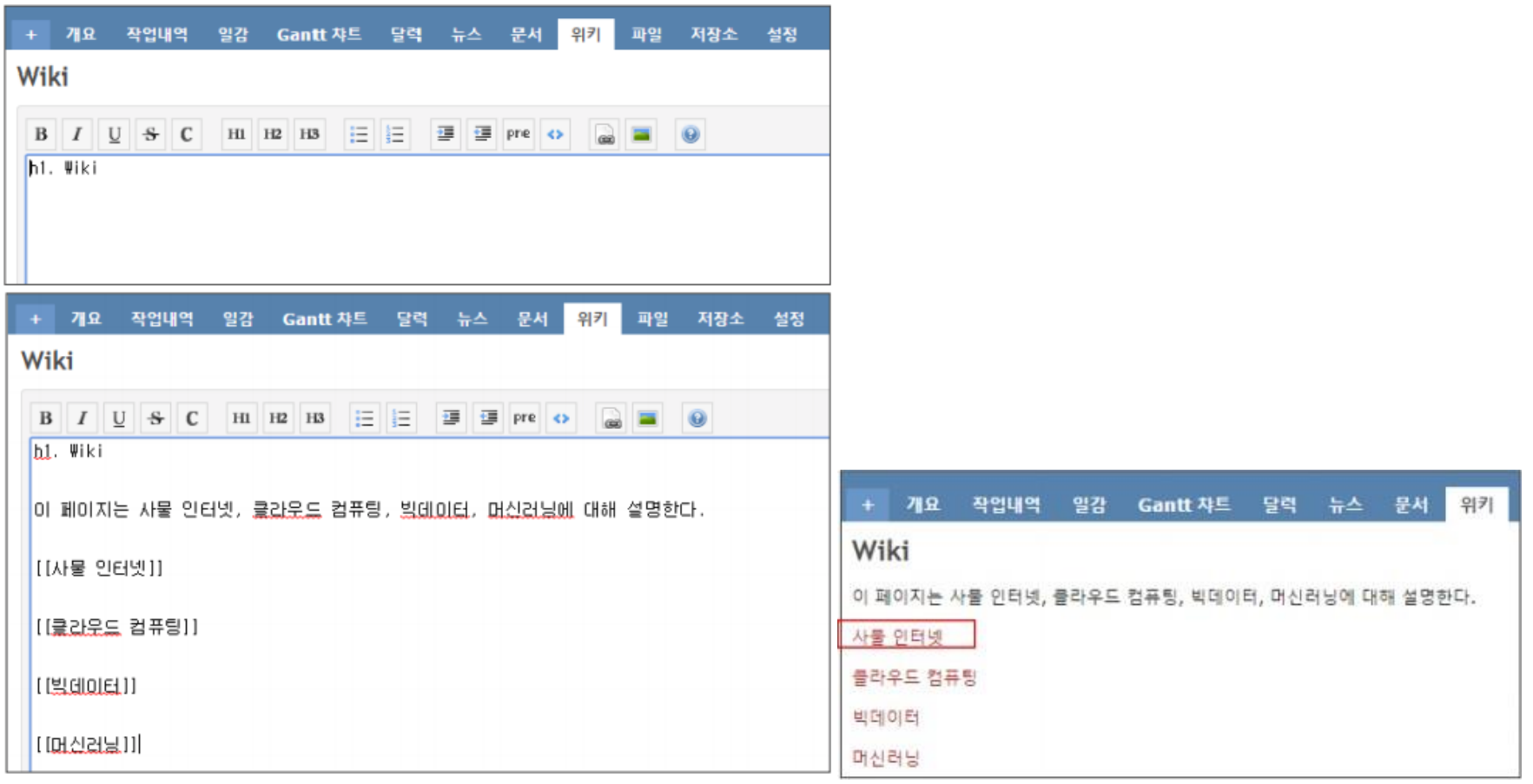

**REDMINE** flexible project management

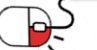

- **6.1 프로젝트별 위키 생성(2/3)**
- 서브 위키 페이지 추가 방법
	- 이전의 "제목" 페이지에서 상위 제목에 "Wiki"를 선택하고, [[소제목]]으로 "소제목" 링크를이용하여 추가 페이지 편집

**A** REDMINE

flexible project management

**SPENDP** 

- h1., h2., h3.은 글자 크기를 지정하는 태그

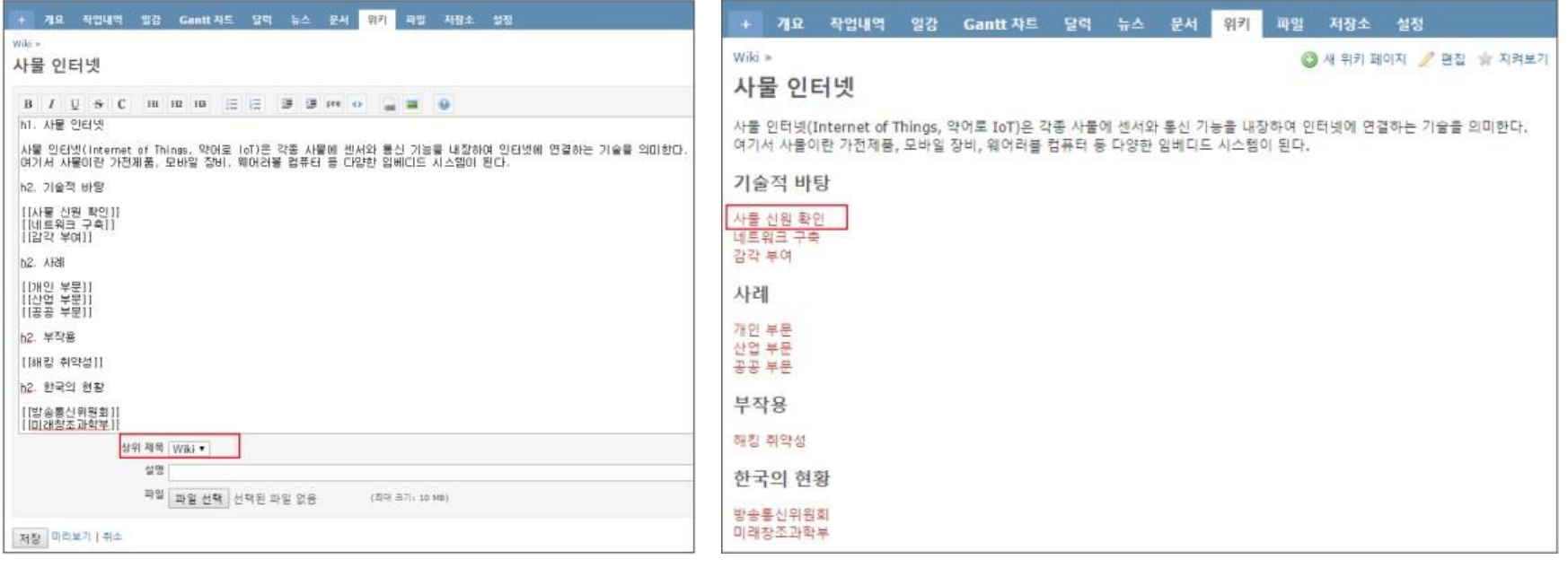

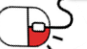

**6.1 프로젝트별 위키 생성(3/3)**

• 위키 페이지 편집 Syntax

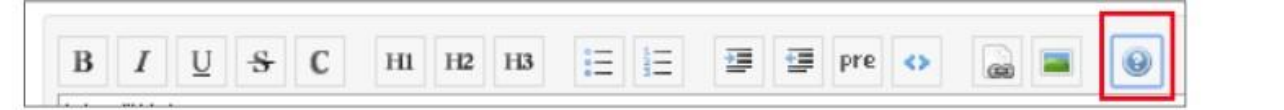

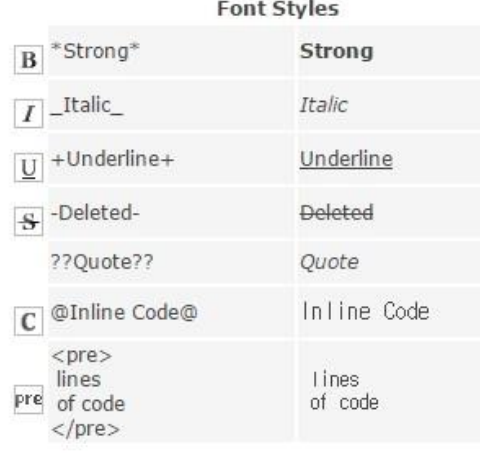

Links

Foo

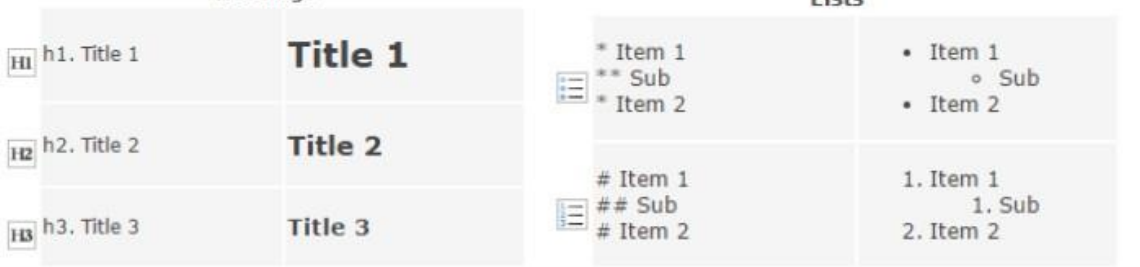

**FEDMINE** 

Liete

flexible project management

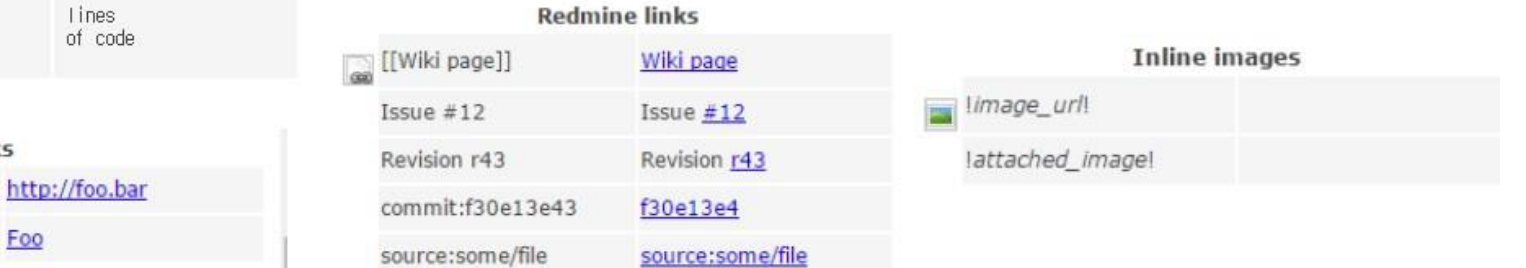

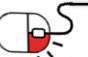

http://foo.bar

"Foo":http://foo.bar

Headings

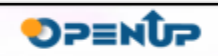

**6.2 프로젝트별 게시판(포럼) 생성(1/2)**

• 게시판(포럼)을 이용하여 사용자들 간의 커뮤니케이션의 공간으로 활용

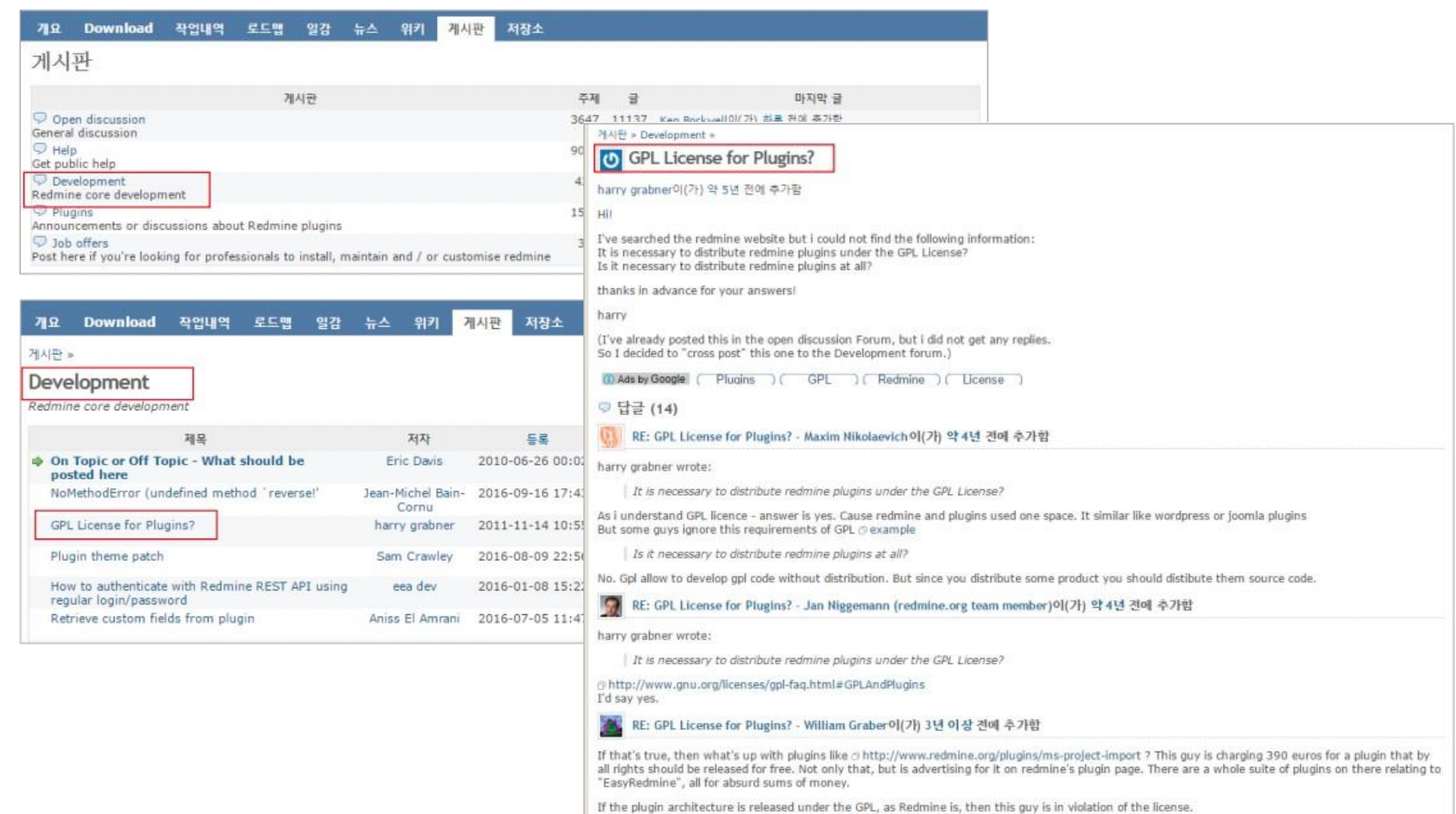

**REDMINE** flexible project management

**SPENUP** 

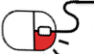

만들기 미리보기 | 취소

 $\Rightarrow$ 

**6.2 프로젝트별 게시판(포럼) 생성(2/2)**

- 게시판(포럼)에 새글 쓰기
	- 권한이 부여된 사용자만 가능

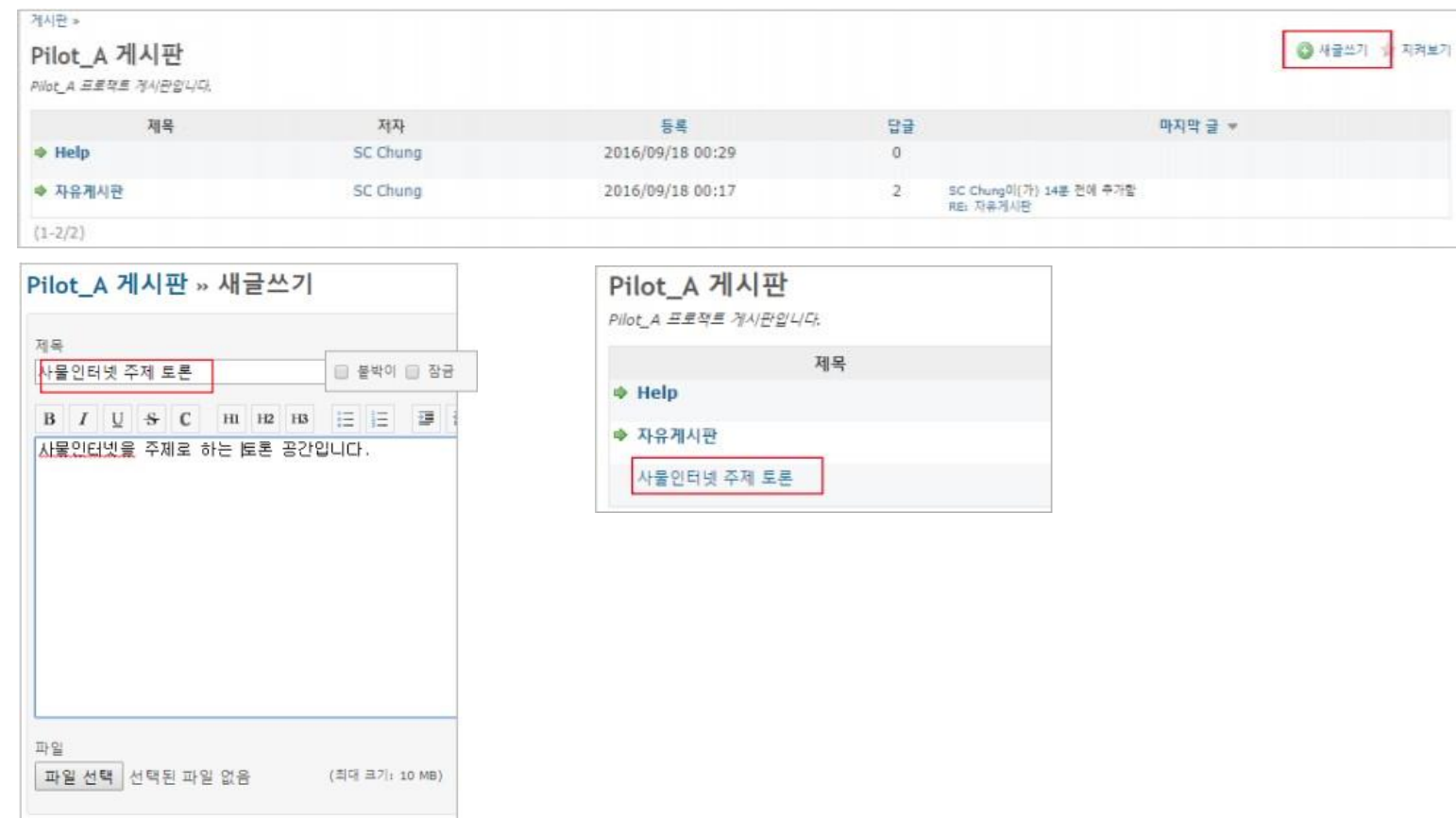

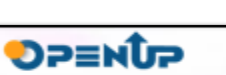

**REDMINE** flexible project management

<u>کے </u>

### **6.3 일감을 이용한 업무관리(1/3)**

- 일감을 이용하여 어떤 업무를 누가 수행할 지에 대해 정의
	- 게시글처럼 등록, 관리 가능
	- 업무의 중요도, 진행상태, 범주, 진척도, 시작/완료기한 등의 정보를 포함 - 수정이 가능
- 검색조건을 이용하여 일감의 검색도 가능

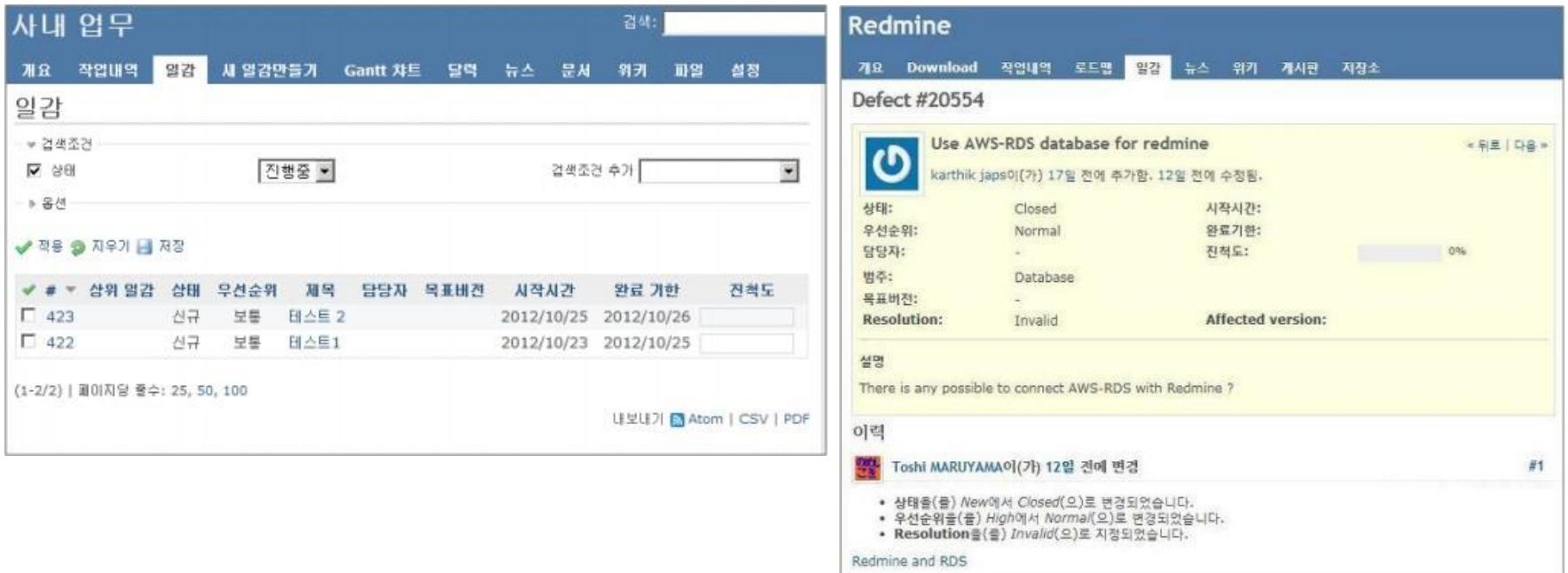

**A** REDMINE

flexible project management

**SOFES** 

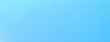

#### **6.3 일감을 이용한 업무관리(2/3)**

- 새로운 일감을 등록하고, 현재 자신의 프로젝트 진행 상태를 표시 가능
	- 등록된 일감에 대해서 댓글 및 파일들의 추가가 가능
	- 유형, 제목, 상태, 우선순위, 담당자 등의 변경 가능
	- 완료기한, 추정시간, 진척도, 소요시간의 변경 가능

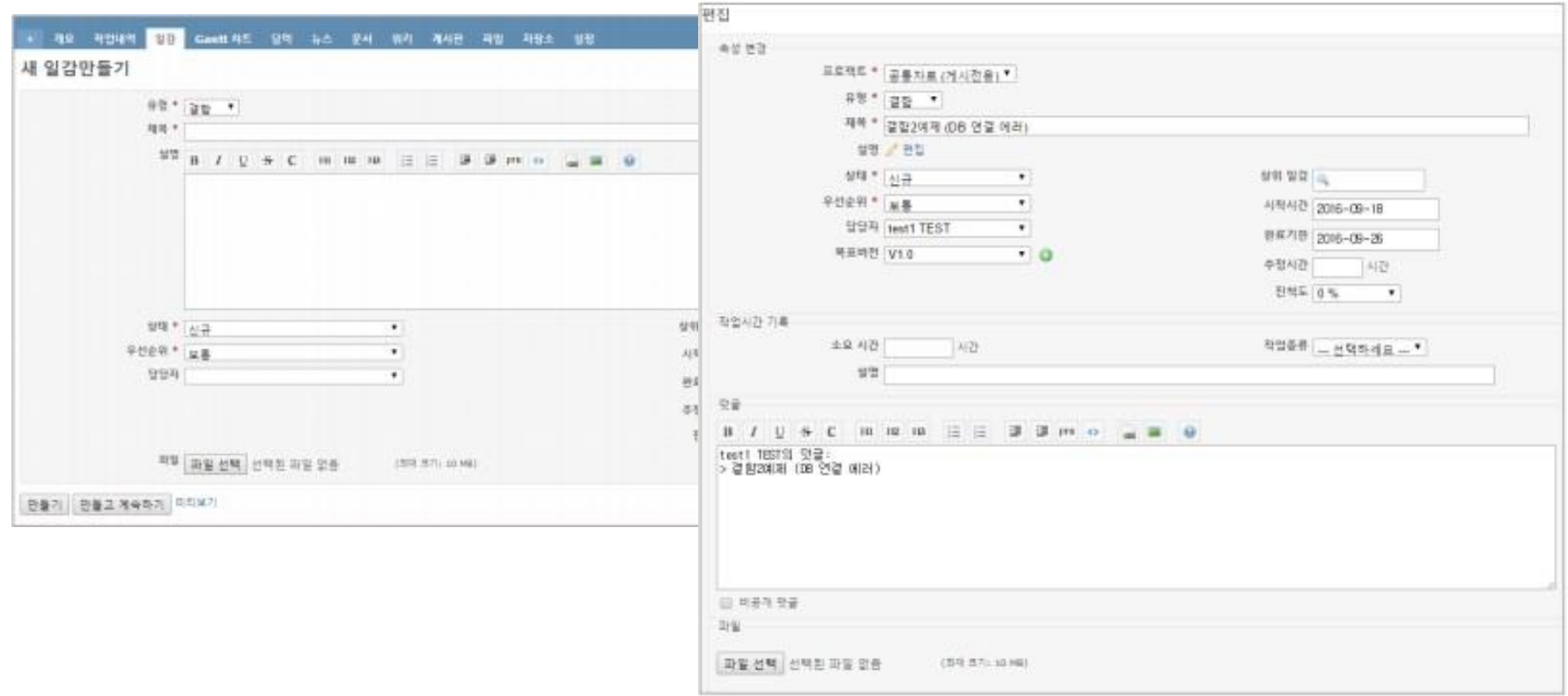

**A** REDMINE

flexible project management

**SUNESO** 

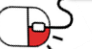

**6.3 일감을 이용한 업무관리(3/3)**

- 서로 연관된 일감을 연결 가능
	- 연결된 일감과의 관계 설정 가능

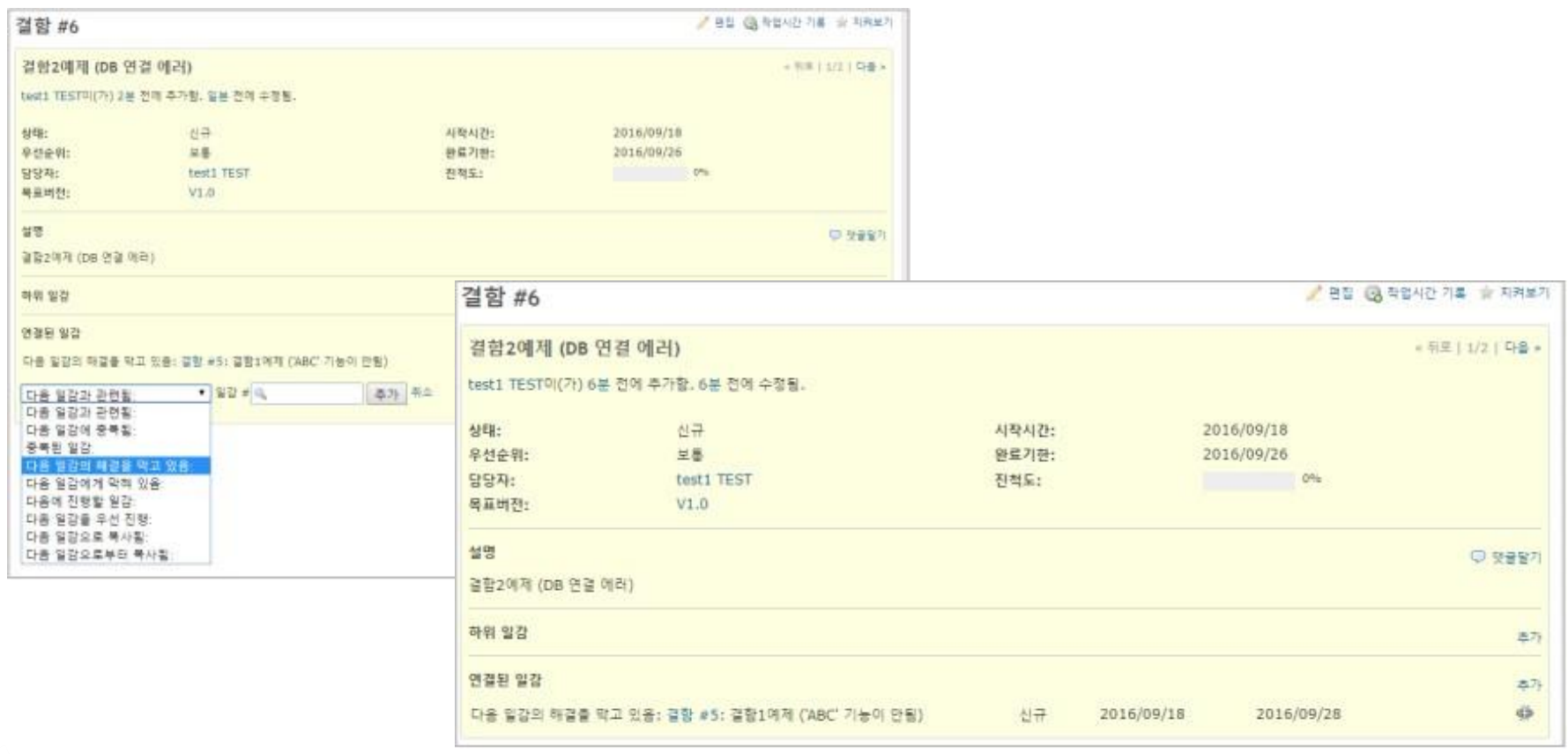

**REDMINE** flexible project management

**DPENUP** 

جط

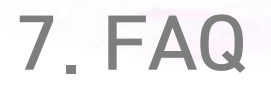

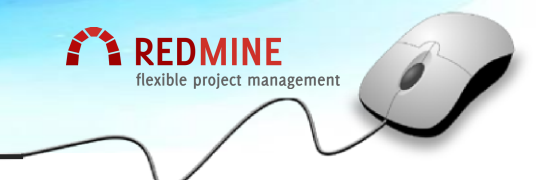

**Q remine3.4.6 에서 일감에 pdf 한글파일명이 다운로드 시 깨져서 404 에러가 납니다.**

**A** 말씀하신 현상은 이전 Redmine에서 발생한 결함으로 수정된 것으로 압니다. 임시적인 조치가 될 수도 있겠습니다만, 관리 - 설정 - 파일에 첨부파일이나 저장소 인코딩을 지정할 수 있습니다. 한글의 경우는 euc-kr을 지정해 보세요.

## **Q 일감 관람자(Assignee)에 등록되어있는데 일감(Issues)이 보이지 않습니다.**

**A** 일감 목록(Issue list)에서 안 보인다는 것은 검색조건을 보셔야 할 것 같습니 다. 기본은 일감 상태(Status)가 진행중인 것을 표시하고 있습니다. 이런 경우 는 일감 상태(Status)가 완료되지 않은 모든 일감이 표시되는 것입니다. 일감 관람자(Assignee)로 지정된 일감이 내 페이지의 지켜보고 있는 일감에서 보이 게 되어 있습니다.

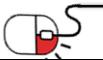

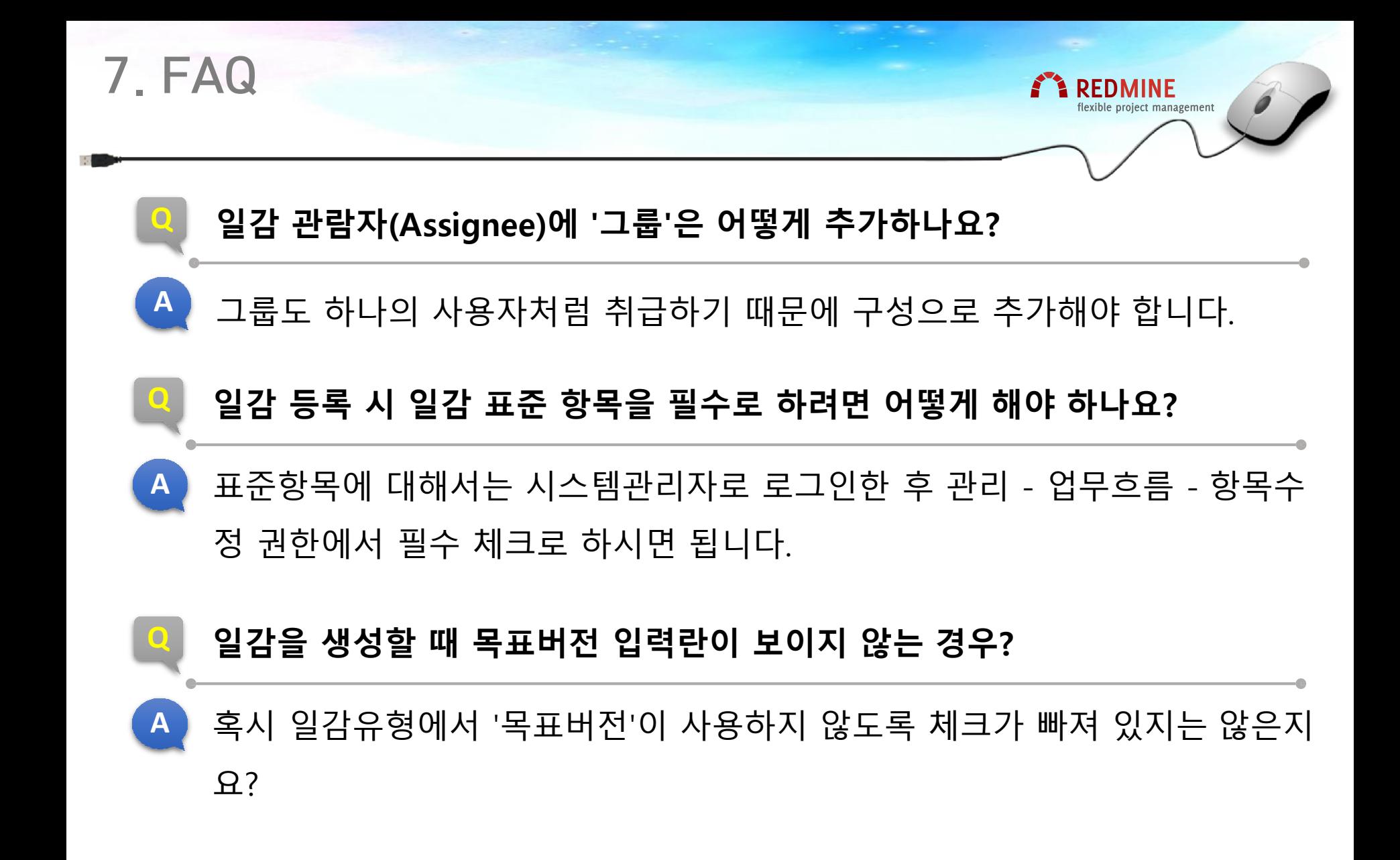

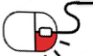

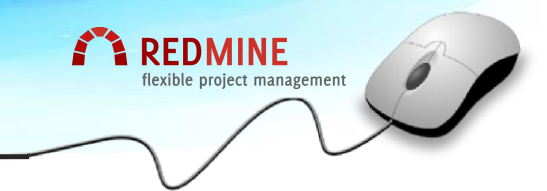

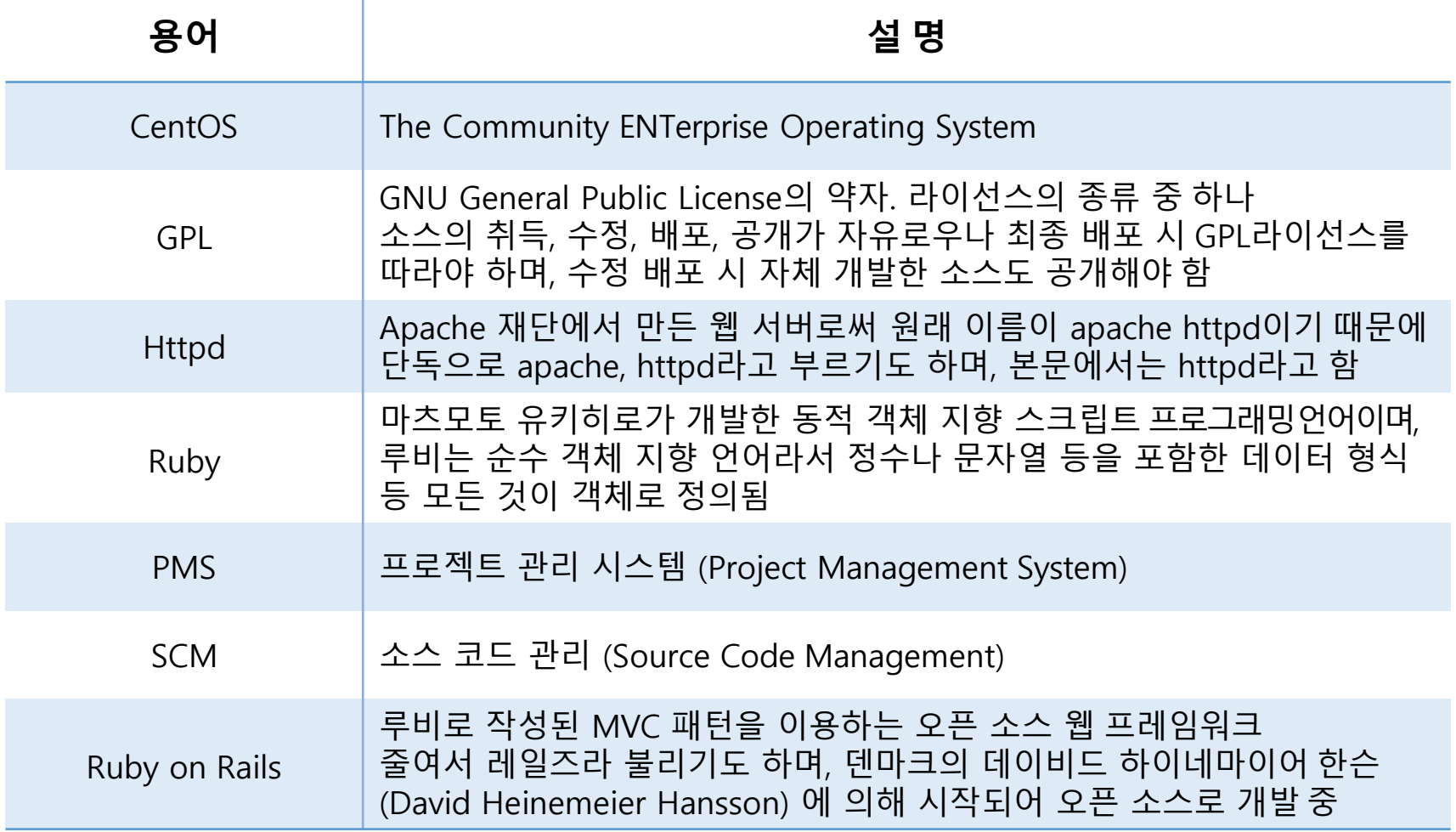

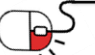

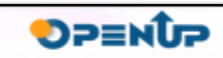

## **Open Source Software Installation & Application Guide**

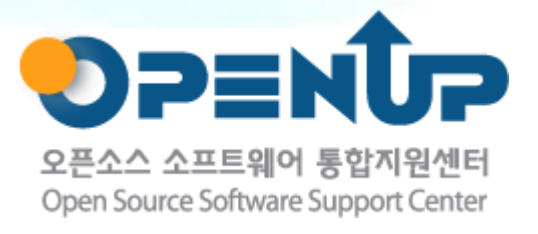

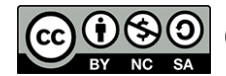

이 저작물은 크리에이티브커먼즈 [저작자표시–비영리–동일조건 변경허락 2.0 대한민국라이선스]에따라 이용하실 수 있습니다.